# Handling-Short Instruction for

## MESSI NG 2G / 3G V1.0

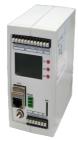

The Messi is a fault-messenger which sents its fault-messages via the GSM-network. As a result, it is not affected by german telekom's switch to the digital telephone-network.

#### **Power Supply MESSI**

 Connect the following voltage to input terminals 41 and 42:

 Terminal 41:
 +12V DC up to +24V DC

 Terminal 42:
 0V

 Terminal 43:
 can be used as replacement-supply with accu-pack . Read more in the device-manual.

#### Software drivers do not need to be installed.

#### **Configuration of MESSI**

All data and parameters which are necessary for the operation of MESSI NG are entered via the web-interface. Please use Mozilla Firefox browser to configure the web-server.

Microsoft Internet-Explorer is not suitable for this configuration.

#### Preparation

Connect the MESSI NG to your PC or to your existing network with a network-cable. If the control-lamps on the network-socket do not light up, you have to use a crossover-network-cable.

The IP-address of MESSI NG is shown in the display. If necessary, change the IP-settings of your PC so that it is in the same subnet as MESSI NG.

If MESSI NG has the IP address: 192.168.1.200 (factory-settings), please set up your PC, for example to 192.168.1.3.

You can open the web-interface of MESSI NG with <u>http://192.168.1.200</u>. The web-interface transfers only the absolutly needed data, so a smooth processing of programming is possible. After entries on the configuration-pages, please use the save-button to store this settings. Please don't use the back- and forward buttons of the browser.

The browser must allow the processing of javascript.

#### Country-specific settings for the cellular network

Due to the technical development of the cellular network, some existing cellular standards will no longer be available.

Unfortunately, the dismantling is carried out according to different guidelines in the individual countries. The 2G network has not been available in Switzerland since 2020.

The 3G networks in Germany will be switched off in the course of 2021.

Depending on where the MESSI NG 3G is used, this requires differentiated settings.

These are to be set in the "General Settings" (see also chapter "4.3.1 General Settings" in the manual) under "Network Type".

For use in Switzerland:

Here the MESSI NG 3G must be set to the 3G network: Network Type: 3G

For use in Germany:

Here the MESSI NG 3G must be set to the 2G network: Network Type: 2G

Under the web-address https://www.process-informatik.de are product specific documentations or software-driver/-tools available to download. If you have questions or suggestions about the product, please don't hesitate to contact us.

Process-Informatik Entwicklungsgesellschaft mbH Im Gewerbegebiet 1 DE-73116 Wäschenbeuren +49 (0) 7172-92666-0

> info@process-informatik.de https://www.process-informatik.de

> > Copyright by PI - 2025

## Menutree Website:

### **QR-Code Website:**

- + Products / docu / downloads
  - + Hardware
    - + Error messaging + MESSI NG 3G

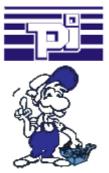

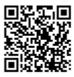

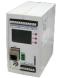

Please make sure to update your drivers before using our products.

PD-interface of the S5-PLC already occupied (service device)

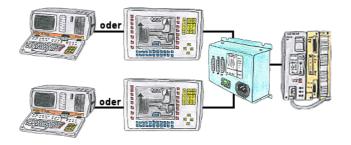

Your PD-interface of the S5-PLC is already occupied with a panel and you should accomplish program modifications without removing the panel? No problem, connect the Multiplexer one-time to the PLC and then connect the panel and also your PC to the Multiplexer. Now you can work parallel with the PLC without the need of affecting the operation of the panel. You can even work with 2 programming devices simultaneously, 2x open the same block, only changes which are stored at last will be finally stored in the PLC. Also ideal for trainings purposes if PLC's with IO's are scare goods.

PG-MUX-II is the ultimate service-device, regardless of what you plug into the two PG-sockets, both participants communicate parallel with the controller.

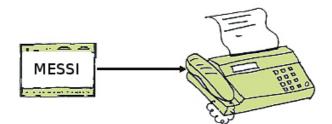

By direct dialling up the fax machine a message is carried out to a fax-receiver. If a connection comes off the message will be transmitted.

### Remote maintenance with TS-software without original TS-adaptor

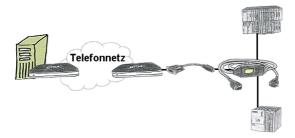

You have to reach urgend your PLC via remote maintenance and have no TS-adaptor in your company? No problem, configure with the MPI-Kabelmanager your S7-interface-cable MPI/PPI-Kabel the mode "TS" for "remote maintenance", connect this cable with the TS-Adapter (article number 9350-TS) with a standard modem and send it all to your client. Now you will be able to start the connection with your TS-sofware and solve the problem. And this all without buying a original TS-adapter.